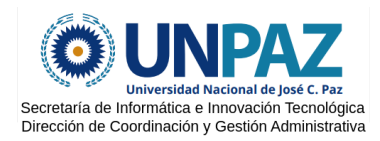

### **UNPAZ - Acceso docente a SIU Huarpe**

#### **Acceso al sistema**

1) El usuario se puede obtener desde [https://tramites.unpaz.edu.ar](https://tramites.unpaz.edu.ar/) opción "SIU Huarpe docentes", donde se deberán ingresar los datos solicitados. Acá también se mostrará el email registrado en el sistema, que es el declarado en el legajo de Recursos Humanos.

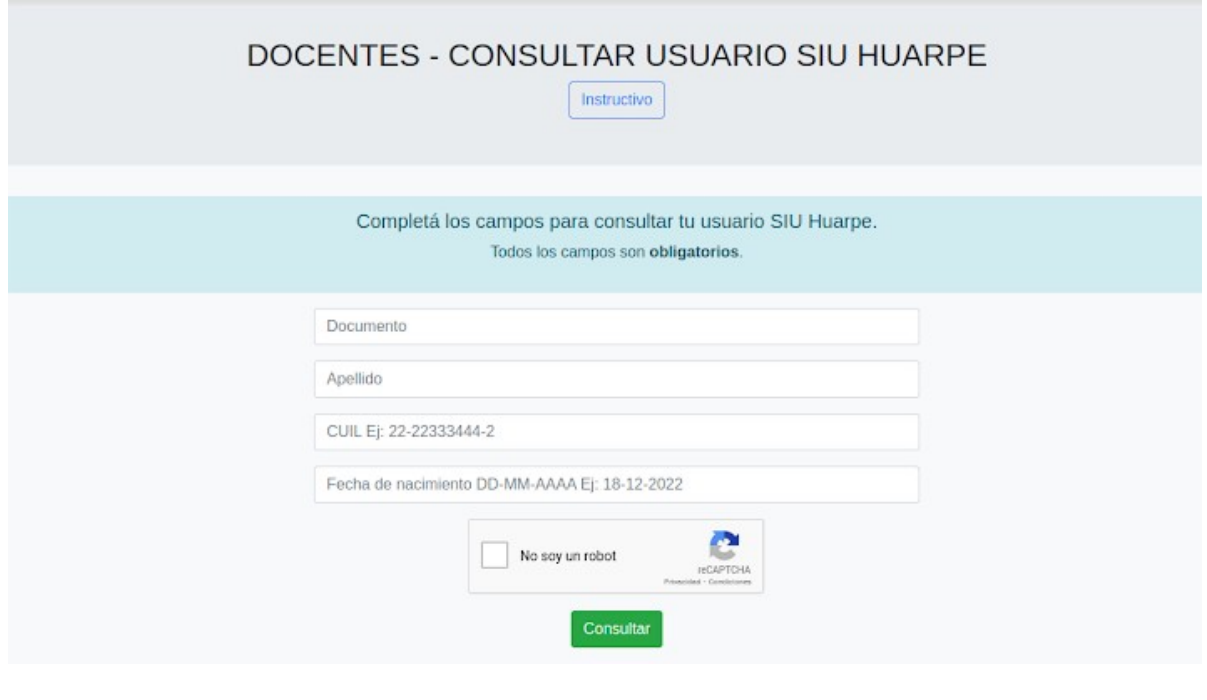

# DOCENTES - CONSULTAR USUARIO SIU HUARPE

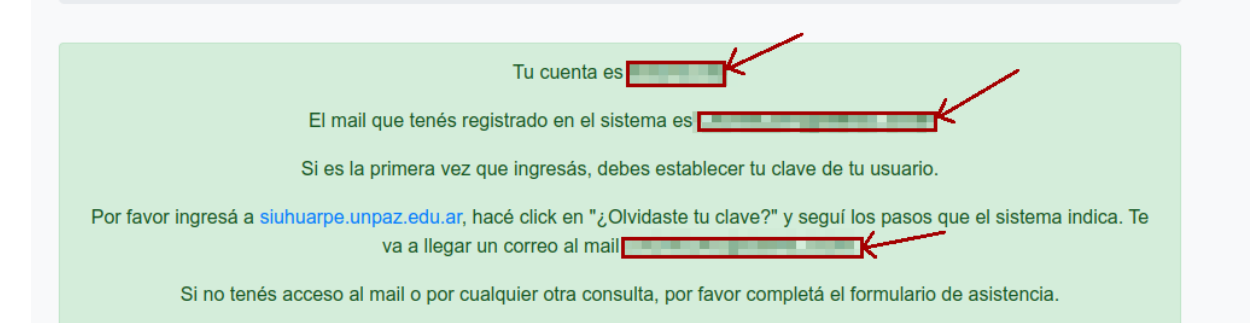

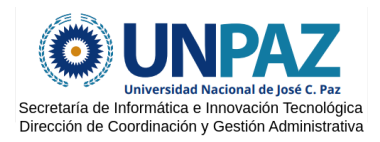

2) Una vez que se obtiene el usuario y el email, es necesario establecer la contraseña. Para esto se debe ingresar a [https://siuhuarpe.unpaz.edu.ar,](https://siuhuarpe.unpaz.edu.ar/) opción "¿Olvidaste tu clave?" e ingresar el correo electrónico que se encuentra registrado en el sistema, al cual llegarán las instrucciones correspondientes para continuar con el proceso.

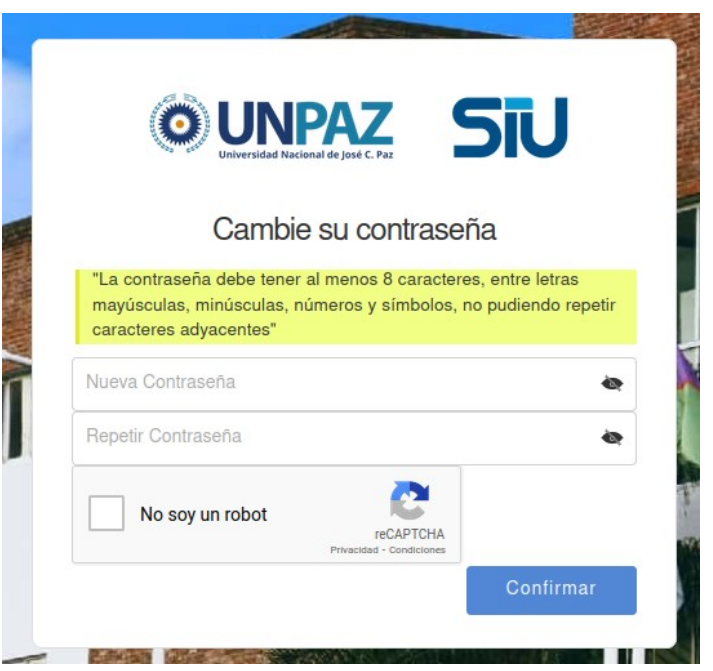

3) Una vez obtenido el usuario y establecida la clave, desde un navegador web volver a entrar a https://siuhuarpe.unpaz.edu.ar e ingresar las credenciales de acceso.

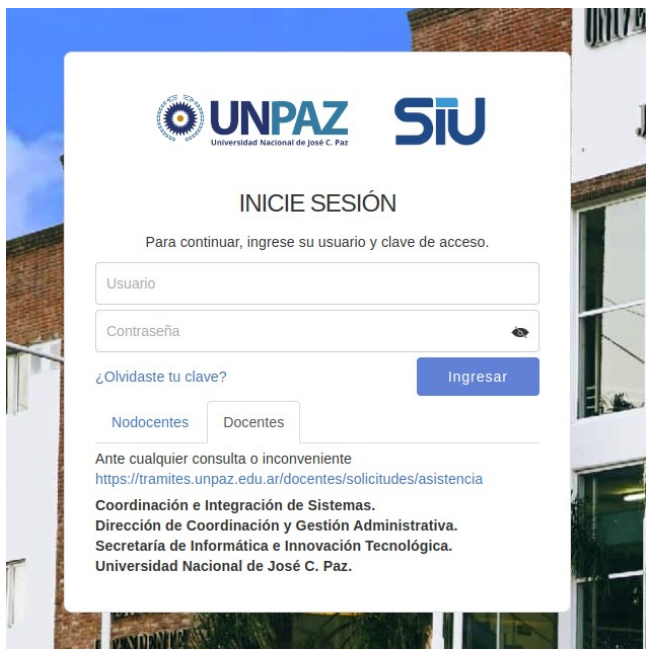

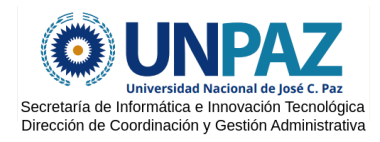

## **UNPAZ - Acceso docente a SIU Huarpe**

### **Instructivo de descarga de recibo de sueldo**

Una vez logueado, aparecerá la pantalla principal de SIU Huarpe.

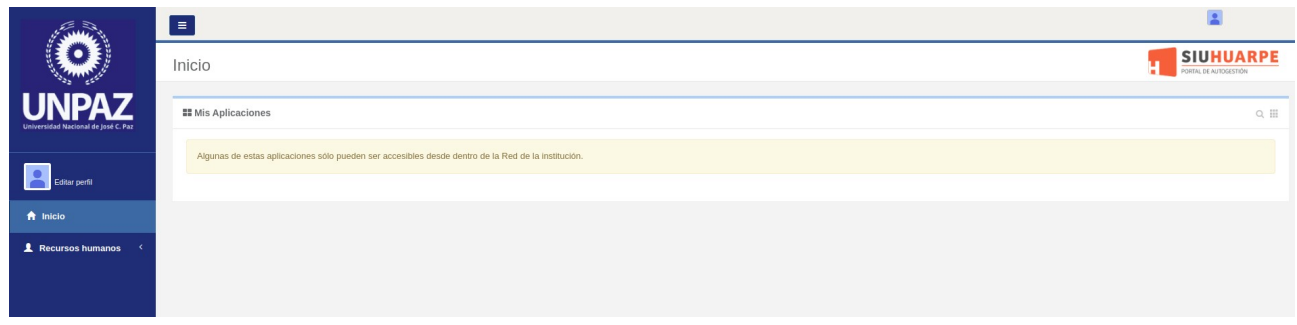

Para acceder a los recibos de sueldo, ir a "Recursos Humanos" → "Relación Laboral".

Una vez que se ingresa allí, se mostrará el listado de los recibos de sueldos, los cuales se podrán descargar.

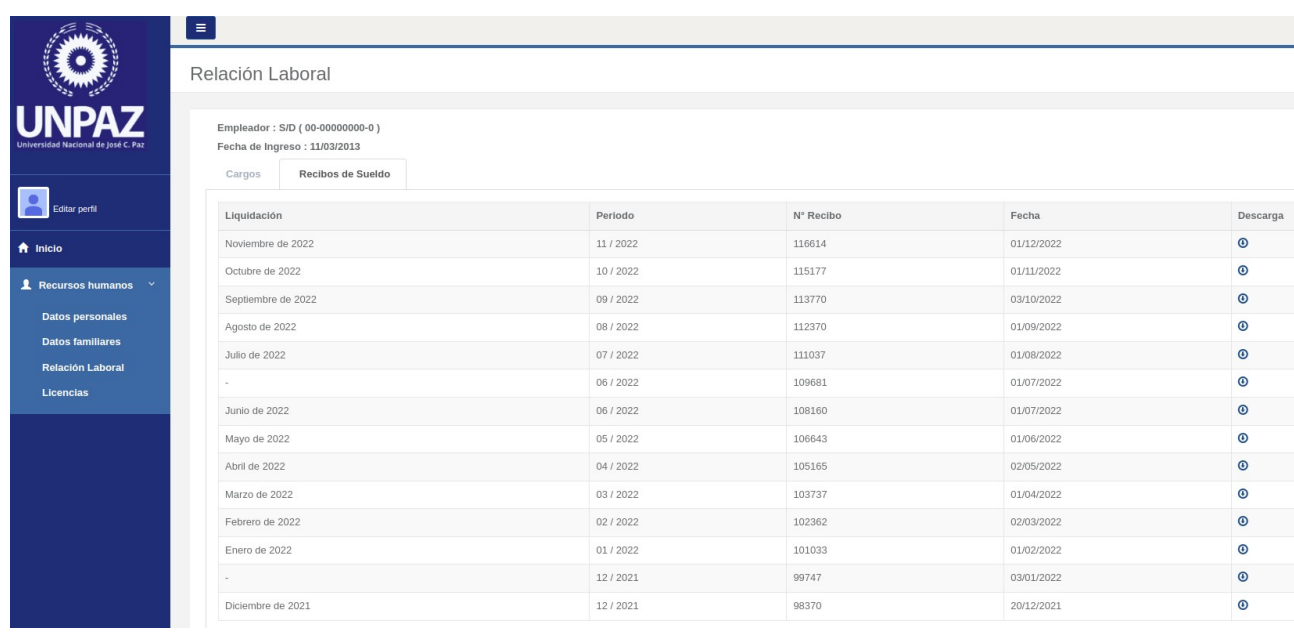